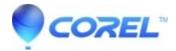

## **DVDit crashes or has other issues in simulation mode**

• Roxio Legacy

The program will crash in simulate mode for one of two reasons.

- 1. Make sure that you are using files that meet the parameters of compatible files for your version of DVDit. You can find a complete list of files and their specifications in the Help File of DVDit (press F1).
- 2. You're experiencing a codec or video related issue. Please refer to the below for troubleshooting.
  - ♦ Set the display properties to at least 1024x768, 16 bit color, 75Hz refresh rate.
  - ♦ Install the latest version of Quicktime.
  - ♦ Install the latest version of <u>Internet Explorer</u>.
  - ♦ Install the latest version of <u>DirectX9</u>.
  - ♦ Install the latest version of Windows Media Player 10. You can get this from Windows Updates.
  - ♦ Install the latest version of your graphics card drivers. These can be found on the manufacturer of your computer's website or the video card's website.
  - ♦ If you have Beyond TV installed, uninstall it and try again. If this resolves the issue, then download the latest version of <u>Beyond TV</u>.
  - ♦ If you have a Matrox system, disable WYSIWYG (the TV icon in the sytem tray).

© 1985-2024 Corel. All rights reserved.